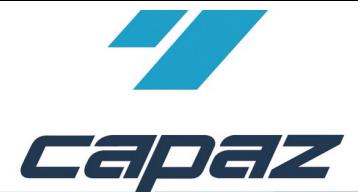

# *CAPAZW* **Systemanforderungen**

# **Inhaltsverzeichnis**

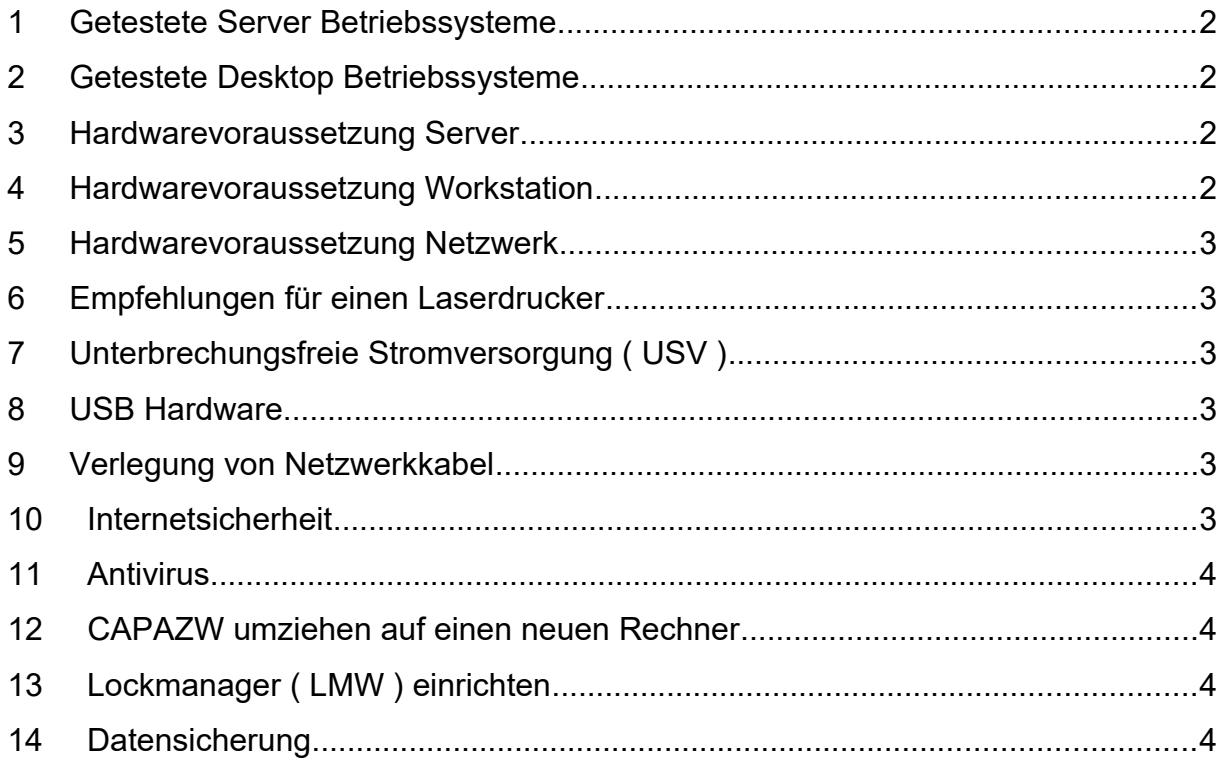

Betrieb: CAPAZ GmbH, Hauptstr. 7, 77704 Oberkirch Erstellungsdatum: 04.12.2020

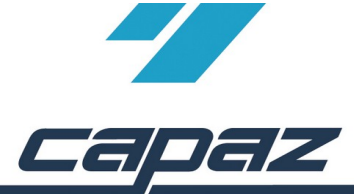

**Systemanforderungen**

#### <span id="page-1-0"></span>**1 Getestete Server Betriebssysteme**

- Windows Server 2012 ( 64-Bit )
- Windows Server 2012 R2 ( 64-Bit )
- Windows Server 2016 (64-Bit)
- Windows Server 2019 (64-Bit)

# <span id="page-1-3"></span>**2 Getestete Desktop Betriebssysteme**

- Windows 8 Pro ( 32-Bit / 64-Bit )
- Windows 8.1 Pro ( 32-Bit / 64-Bit )
- Windows 10 Pro ( 32-Bit / 64-Bit )

#### **Hinweis zur Einrichtung von Windows:**

- Bei der Express Installation von Windows 10 werden automatisch Standardeinstellungen aktiviert, bei der Windows 10 eine Vielzahl von Daten an Microsoft sendet. Das Sammeln von Diagnose- und Nutzerdaten lässt sich nicht vollständig deaktivieren.
- Bei größeren Updates und je nach Rechnergeschwindigkeit sollte eine längere Installationszeit eingeplant werden. Während dieser Installationszeit kann der Rechner nicht oder nur vermindert verwendet werden.
- Grundsätzlich muss dafür gesorgt sein, dass die Kommunikation zum Datenträger nicht durch Energiesparmodus oder Powerdown unterbrochen wird.
- Falls eventuellen Einstellungen im Synchronisationscenter vorliegen muss die Option auf "keine Dateien oder Programme offline verfügbar machen" gesetzt sein.

#### <span id="page-1-2"></span>**3 Hardwarevoraussetzung Server**

- Architektur: 64-Bit
- Prozessor: Intel® Xeon® Prozessor E3 v5, 3.5GHz, 8M Cache, 4 Kerne / 8 Threads
- Memory ( RAM ): > 16 GB, DDR4 Speicher, 2133 MHz, ECC
- Festplatte: > 1 TB ( 7.200 1/min ), Raid 1
- Grafikspezifikationen: integrierter Intel Grafikprozessor
- Optisches Laufwerk: DVD+/-RW
- LAN: Gigabit-Ethernet-Netzwerkkarte, **eine WLAN Vernetzung wird nicht unterstützt**
- Monitor: wir empfehlen Full-HD 1920 x 1080
- Energiesparmodus/Power-Down deaktivieren (Festplatte/Netzwerkadapter)

#### <span id="page-1-1"></span>**4 Hardwarevoraussetzung Workstation**

- Architektur: 64-Bit
- Prozessor: Intel® Core™ i5 Prozessor, 3.2 GHz, 6 MB Cache, 4 Kerne / 4 Threads
- Memory ( RAM ): 8 GB, DDR4 Speicher, 2133 MHz
- Festplatte: > 500 GB ( 7.200 1/min ) SATA, besser 500 GB SSD Festplatte
- Grafikspezifikationen: integrierter Intel Grafikprozessor
- Optisches Laufwerk: DVD+/-RW
- LAN: Gigabit-Ethernet-Netzwerkkarte, **eine WLAN Vernetzung wird nicht unterstützt !**
- Monitor: wir empfehlen Full-HD 1920 x 1080
- Energiesparmodus/Power-Down deaktivieren (Festplatte/Netzwerkadapter)

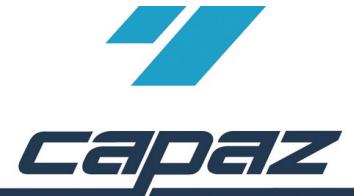

**Systemanforderungen**

#### <span id="page-2-5"></span>**5 Hardwarevoraussetzung Netzwerk**

- Switch / Router / Netzwerkkarte: Gigabit-Ethernet-LAN ( 1 Gbit/s )
- **Eine WLAN Vernetzung wird nicht unterstützt**
- Grundsätzlich muss dafür gesorgt sein, dass die Kommunikation zum Server nicht durch Energiesparmodus oder Powerdown unterbrochen wird.

# <span id="page-2-4"></span>**6 Empfehlungen für einen Laserdrucker**

- Unterstützung des A6 Papierformates. Zwingend notwendig für das Rezept Formular.
- Neben der A4 Papierkassette sollte der Drucker für Formulare, wie Heil- und Kostenpläne, Arbeitsunfähigkeitsbescheinigungen, Rezepte, etc. … eine Möglichkeit bieten, diese über eine leicht zugängliche Universalzufuhr einziehen und bedrucken zu lassen.
- Eine automatische Papierformaterkennung, sollte deaktivierbar sein.
- Ein Ersatztoner auf Vorrat für die Praxis hinterlegen.
- Zusätzlicher Feinstaubfilter für Laserdrucker besorgen.

# <span id="page-2-3"></span>**7 Unterbrechungsfreie Stromversorgung ( USV )**

- Erhält bei Stromausfall die Versorgung des Rechners für eine gewisse Zeit aufrecht. Somit ist ein gezieltes und sicheres herunterfahren des Rechners noch möglich.
- Schützt vor Spannungseinbrüchen und Spannungsstößen.
- Sinnvoll bei Server oder Rechner mit Datenhaltung.

#### <span id="page-2-2"></span>**8 USB Hardware**

- Die Länge der verwendeten USB-Kabel dürfen gemäß USB-Spezifikationen nicht länger als 5 m sein. Größere Entfernungen können nur mit Hilfe aktiver USB-Verlängerungsleitungen überbrückt werden.
- Bei Anschluss mehrerer USB Geräte mit hoher Stromaufnahme an einen Hub, ist ein Hub mit externer Stromversorgung erforderlich.

#### <span id="page-2-1"></span>**9 Verlegung von Netzwerkkabel**

- Auf die spezifischen Biegeradien der Kabelhersteller achten.
- Hohe Zug- und Druckbelastungen vermeiden.
- Kabel von einer Fachfirma vermessen lassen.

#### <span id="page-2-0"></span>**10 Internetsicherheit**

- Neben dem Administrator Konto, ein Standard Benutzerkonto anlegen.Tägliches Arbeiten nur mit dem Standard Benutzerkonto.
- Sichere Passwörter für die Konten verwenden. Für ein sicheres Passwort, ein rein zufälliges Kennwort, bestehend aus nummerische, alphanumerische Zeichen, Sonderzeichen und Großund Kleinbuchstaben verwenden.

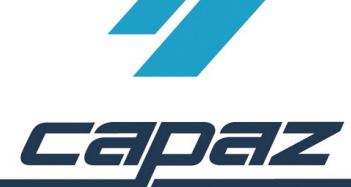

• Als Grundschutz sollte von Microsoft der Antivirenschutz Microsoft Security Essentials bzw. Windows Defender, die Windows-Firewall und die automatische Installation der Windows Updates aktiviert sein.

# <span id="page-3-3"></span>**11 Antivirus**

- Wir empfehlen unbedingt den Einsatz eines Antivieren-Programmes und eine Firewall.
- Der in Windows integrierte MS-Defender ist ausreichend

# <span id="page-3-2"></span>**12** *CAPAZW* **umziehen auf einen neuen Rechner**

- Neben der Systempartition eine Datenpartition erstellen.
- Das komplette Verzeichnis *CAPAZW* in diese Datenpartition kopieren.
- Die Datenpartition für die im Netzwerk angemeldeten Benutzer mit **Vollzugriff** freigeben.
- An den Arbeitsstationen die freigegebene Datenpartition suchen und einen festen Laufwerksbuchstaben ( z.B. Z:\ ) zuordnen. *Wichtig: Den Netzwerkpfad nicht über eine UNC-Adresse freigeben ( z.B. \\Servername\ Freigabename\Pfad ).*
- Eine Verknüpfung der Datei /CAPAZW/EXE/CAPAZW.EXE auf den Desktop erstellen
- Das Verknüpfungsziel mit entsprechenden USERx erweitern (z.B. Ziel: Z:/CAPAZW/EXE/ CAPAZW.EXE **USER1**).
- *Wichtig: Die USERx Nummer darf nur einmalig im Netzwerk vorhanden sein.*
- Die Firewall Meldung beim erstmaligen Zugriff auf *CAPAZW* zulassen.

#### <span id="page-3-1"></span>**13 Lockmanager ( LMW ) einrichten**

- Den Lockmanager ( LMW ) über die Installationsroutine aus *CAPAZW* installieren ( Das Passwort an der Hotline erfragen ).
- LMW Setup starten.
- Die Benutzerkontensteuerungs-Meldung zulassen. Den Anweisungen des Installationsmenü folgen.
- Die Firewall Meldungen beim erstmaligen Zugriff auf den LMW zulassen.

# <span id="page-3-0"></span>**14 Datensicherung**

- Es wird empfohlen, **täglich** eine Datensicherung auf ein **externes** Medium ( USB-Speicherstick, USB-Festplatte, etc. ) mit einzuplanen.
- Als Sicherungsmedium empfehlen wir für jeden Wochentag ein externes Medium, also mindestens 5 USB-Speichersticks mit min. 8 GB Speichergröße
- Die Tagessicherung sollte außerhalb der Praxis aufbewahrt werden.